#### HOD modul - co je v zadání navíc oproti měsíčním modulům

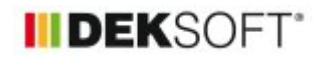

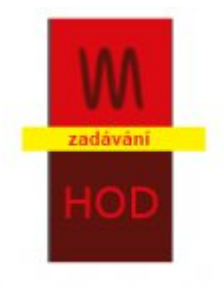

26. 1. 2023 | Autor: Ing. Martin Varga

V tomto článku uvedeme hlavní odlišnosti v zadávání vstupů pro uživatele programu ENERGETIKA v HOD modulu a v MĚS modulu. Aktualizace 27.1.2023.

specifika HOD modulu výpočtu z hlediska zadání:

### **1)**

# **nová pole na formuláři zadání ZÁKLADNÍ ÚDAJE (na konci formuláře)**

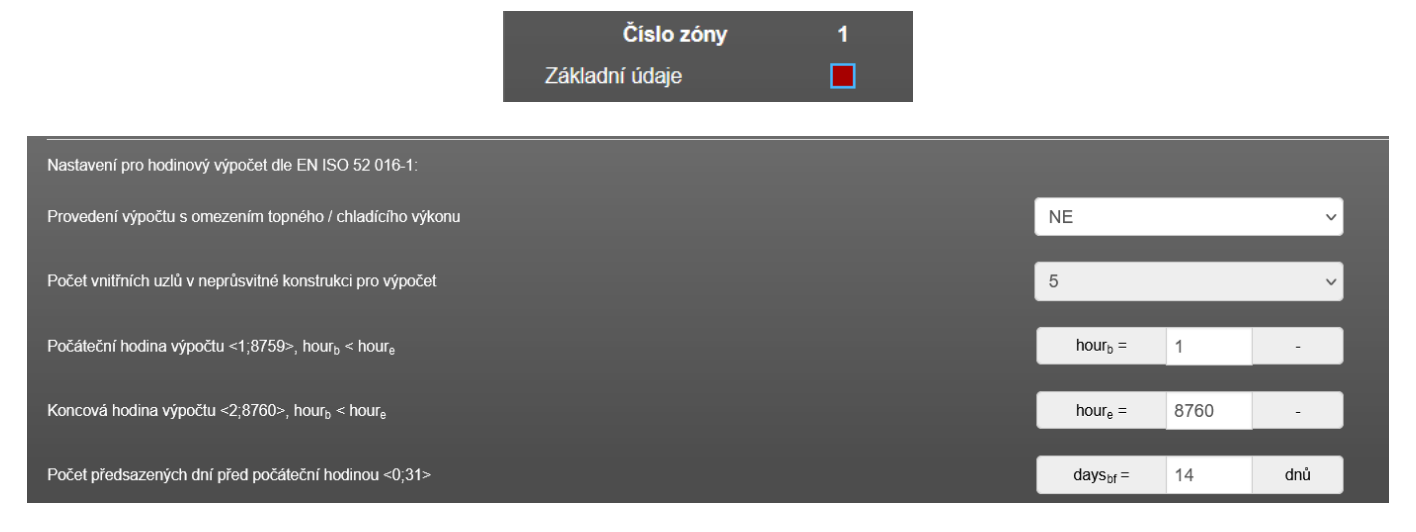

Pro výpočty hodnocení ENB bude zadání vypadat vždy tak, jak je uvedeno na obrázku výše.

### **Počet hodnocených hodin a předazených dnů**

Tj. výpočet bude proveden pro celý rok: 1 až 8760 hodin. Toto značení hodnocených hodin výpočtu si označíme jako relativní. Předsazených počítaných dnů pro ustálení teplotních podmínek bude 14 . Označení počtu celkem počítaných hodin označíme jako absolutní. Absolutní počet počítaných hodin tak je: 14\*24+8760 = 9 096. Předsazené dny, resp. hodiny jsou tam proto, že pro každou počítanou hodinu potřebujeme znát teplotu v jednotlivých výpočtových uzlech z předchozí hodinu. Pro 1. hodinu výpočtu (dle absolutního pořadí) tento vstup není k dispozici, takže se musí odhadnout. Tento odhad teploty (zadaný vstup) v předchozí hodinu pro 1. hodinu výpočtu je samozřejmě zatížen chybou. A proto výpočet v rámci předsazených dnů slouží k tomu, aby se výpočet tzv. "ustálil". Předsazené dny, resp. hodiny výpočtu se nezapočítávají o hodnocení ENB.

### **Počet počítaných uzlů v konstrukcích**

Analogicky jako třeba u počtu zón hodnoceného modelu objektu, tak i počet uzlů v konstrukcích pro výpočet může být různý. U zónování objektu jsou ale nutné podmínky, ze kterých vyplyne minimální počet zón, který musí být pro výpočtový model dodržen. Stejně tak u výpočtových uzlů je předepsané minimum 5, maximum není nijak omezeno. Stejně jako vyšší počet zón, tak i vyšší počet uzlů prodlužuje výpočet. Z tohoto důvodu bude tato roleta zaaretována na volbě 5 a nepujde změnit. Pro hodnocení ENB je toto minimum dostatečné s ohledem na to, že chceme, aby doba výpočtu byla co nejkratší.

#### **Výpočet s omezením dostupného výkonu zdroje tepla / chladu**

Hodinový výpočet je specifický v tom, že například při přechodu z hodiny nevytápěné na vytápěnou může výpočet vykazovat v této vytápěné hodině dramatický nárůst potřebného výkonu dodaného do zóny pro zajištění požadované teploty (samozřejmě záleží jak moc velký byl rozdíl mezi teplotou v nevytápěné hodině a požadovanou teplotou ve vytápěné hodině). Tento výkon může být vyšší, než je výkon dostupného tepelného zdroje. V případě volby ANO v této roletě je tak dodávaný výkon zastropen dle výkonu zdroje a daná hodiná hodina přepočítána znovu. Pak to ovšem logicky znamená, že v této hodině nebude dodržena požadovaná teplota. Pro výpočty ENB bude prozatím volba v této roletě zaaretována na volbě NE (výpočet potřeb tepla a chladu nebude probíhat se zastropením výkonu). Blíže se tomuto tématu budeme věnovat v některém z budoucích článku v technické knihovně.

### **2) formulář zadání ZÁKLADNÍ ÚDAJE - hodinová klimatická data**

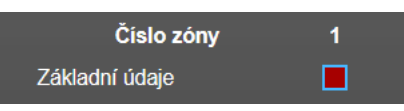

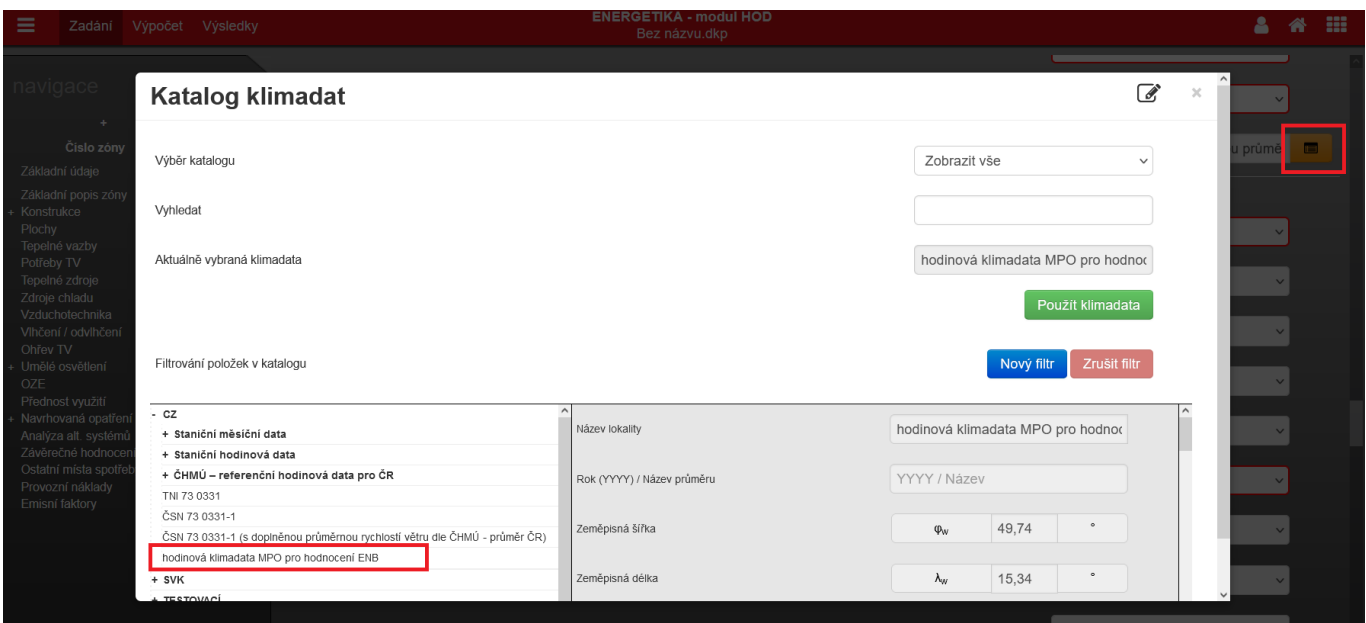

V katalogu klimadat je třeba pro HOD modul výpočtu hodinová referenční klimadata. Ta jsou umístěna v adresáři "CZ" pod názvem položky "hodinová klimadata MPO pro hodnocení ENB". To jsou klimadata zpracovaná Společnosté pro techniku prostředí pod vedením prof. Kabeleho v rámci porgramu MPO-Efekt. Viz článek zde.

### **3) formulář zadání ZÁKLADNÍ POPIS ZÓNY**

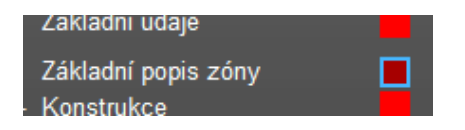

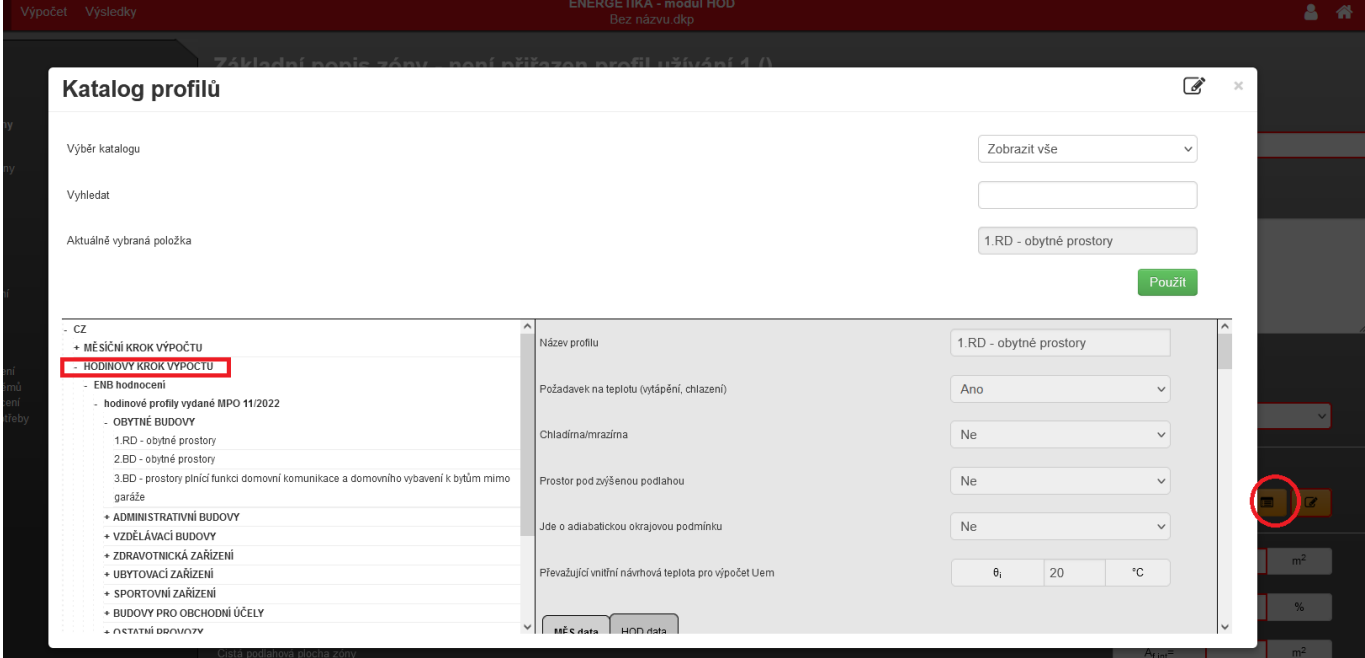

V katalogu profilů užívání je třeba pro HOD modul výpočtu vybrat příslušný předdefinovaný profil užívání zóny. Ty jsou umístěny v adresáři "CZ" a " HODINOVÝ KROK VÝPOČTU" pod názvem položky "hodinová profily vydané MPO 11/2022". To jsou profilů užívání zpracovaná Společnosté pro techniku prostředí pod vedením prof. Kabeleho v rámci porgramu MPO-Efekt. Viz článek zde.

Každý profil (položka) v katalogu profilů užívání má záložku "MĚS data" a "HOD data". Pro předdefinované profily užívání jsou vyplněny obě záložky. V praxi to znamená to, že pokud založíte nový soubor ve verzi 7.0.0 a pozdější a vyberete z tohoto katalogu předdefinovaný profil užívání, tak při přepnutí z HOD modulu do MĚS modulu a naopak už není potřeba znovu profily užívání přezadávat. Pro oba typy výpočtu totiž byly profily do zadání načteny. Stejně tak to platí v případě, že nově zadáváte soubor ve verzi 7.0.0 v MĚS modulu a vybrete některý z předdefinovaných profilů užívání pro měsíční výpočet dle ČSN 73 0331-1: 2020.

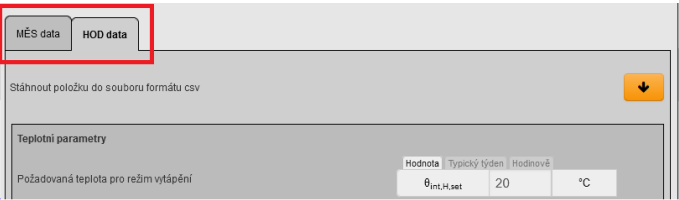

Pokud si tvoříte vlastní profil, tak toto bude fungovat pouze v případě při přepínání mezi moduly, pokud v takovém profilu vyplníte obě záložky (MĚS data i HOD data).

Vstupy na obou záložkách (MĚS data i HOD data) jsou naprosto na sobě nezávislé. Ale z logicky věci by v případě vlastní editace profilu měly vzájemně odpovídat. Např, pokud cílovou teplotu na vytápění na záložce MĚS data zadám 20°C, tak na záložce HOD data by tato teplota měla být také 20°C apod.

Obecně u vstupů pro HOD výpočet se budeme setkávat s poli, které mají u sebe 3 malé záložky. Podle toho, která záložka je aktivní (zvolena), tak v takové podrobnosti je vstup pro hodinový výpočet definován. Více k tomuto je popsáno v samostatném článku zde.

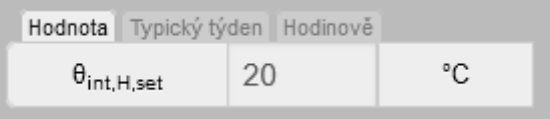

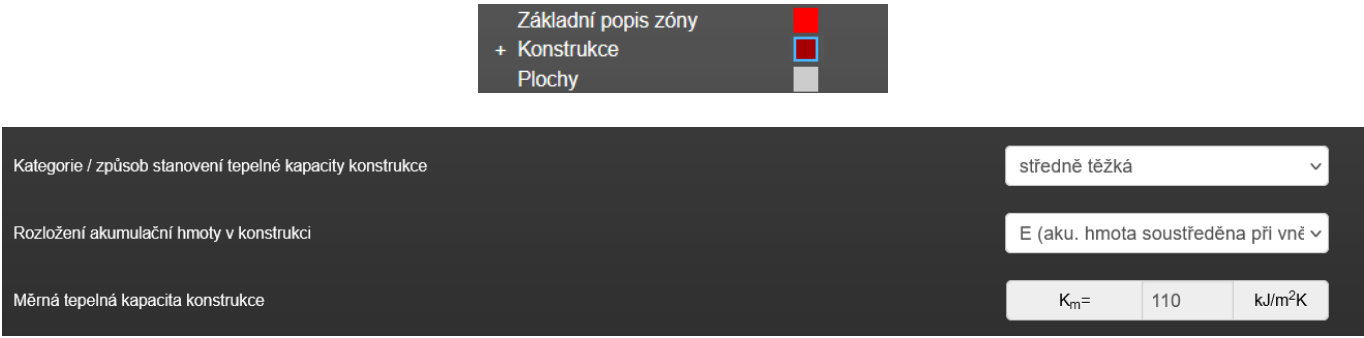

Pro HOD modul výpočtu na podformuláří jednotlivých neprůsvitných (pouze!) konstrukcí na listě "vnější obalové konstrukce" přibyly rolety pro výběr kategorie konstrukce z hlediska tepelné kapacity a pro výběr rozložení této kapacity po tloušťce konstrukce. Tepelnou kapacitu je možno spočítat i podrobně, pokud jdou konstrukce zadání podrobně v programu TT1D.

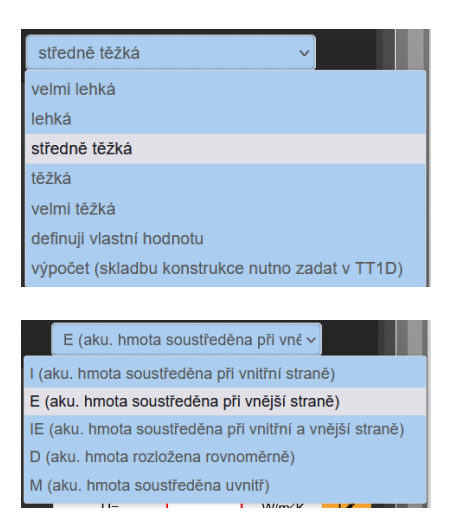

Pro konstrukce na záložce "vnitřní konstrukce" je dostupná pro neprůsvitné (pouźe!) konstrukce jen roleta pro výběr tepelné akumulace. Z hlediska rozložení této kapacity po tloušťce konstrukce je automaticky zvolen pro vnitřní konstrukce typ "M". V tomto případě by bylo poměrně složité v případě asymetrického rozložení automaticky měnit tento typ u konstrukcí oddělujících zóny podle toho, jakou zónu zrovna počítáme.

### **5A) formulář zadání PLOCHY**

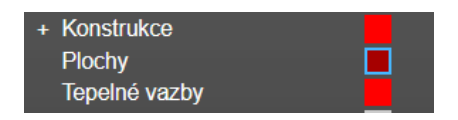

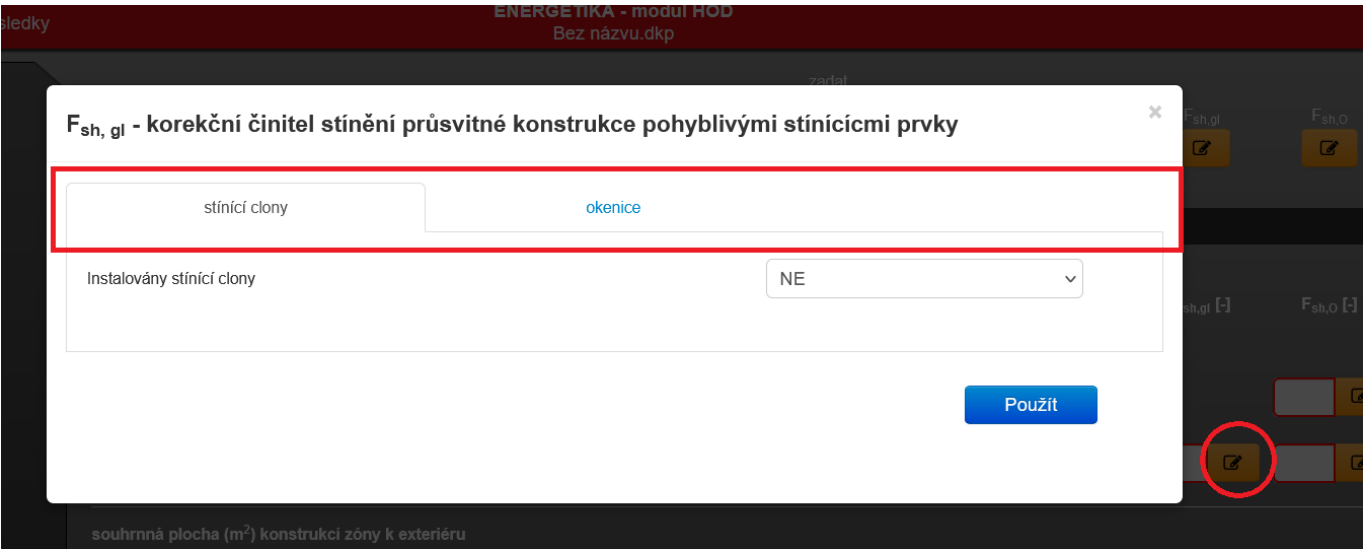

Tady došlo pouze ke změně modálního okna pro zadání pohyblivého zastínění Fsh,gl. Tato změna je jednak obecná pro všechny moduly, kde jsou uvedeny dvě záložky "stínící clony" a "okenice". Nové je také to, že pro výběr typu stínící clony nebo okenice je dostupný katalog stínících prvků. V něm jsou jednak předdefinovány ty prvky, které jsou v normě a jedna si do katalogu můžeme vkládat vlastní stínící prvky pro opětovné použití (načtení do zadání).

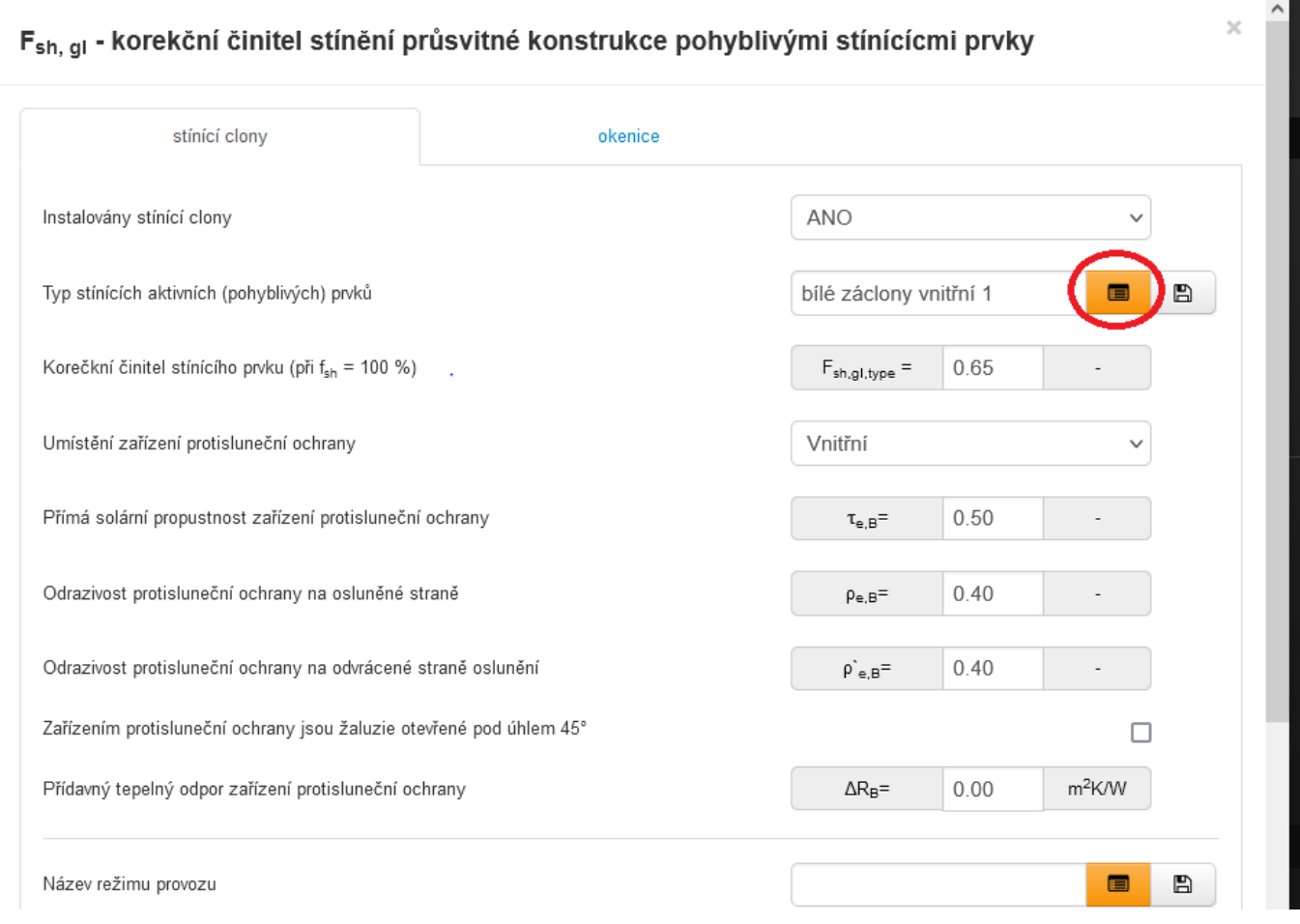

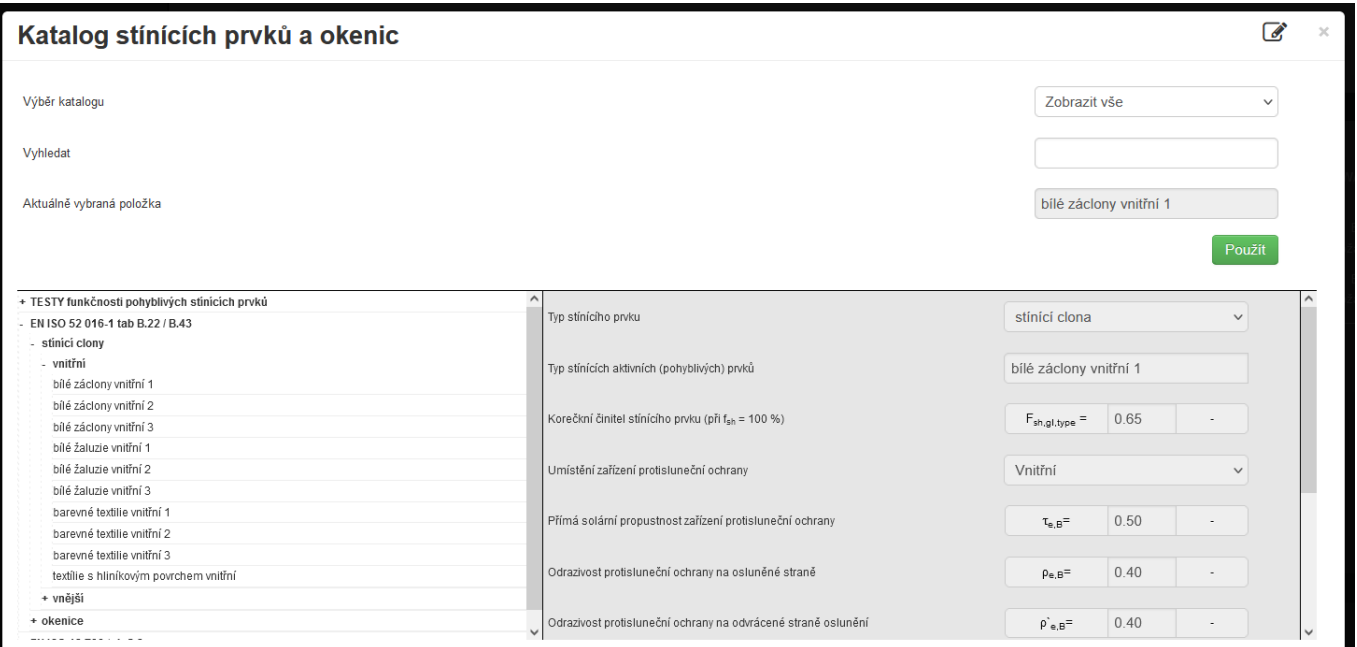

Katalog stínících clon a okenicje společný pro oby typy stínících prků. Proto, pokud vyberete například v katalogu okenice a bude ji chtít načíst do záložky stínící clona, program Vás na to upozorní (stejně tak by k tomu došlo v opačném případě):

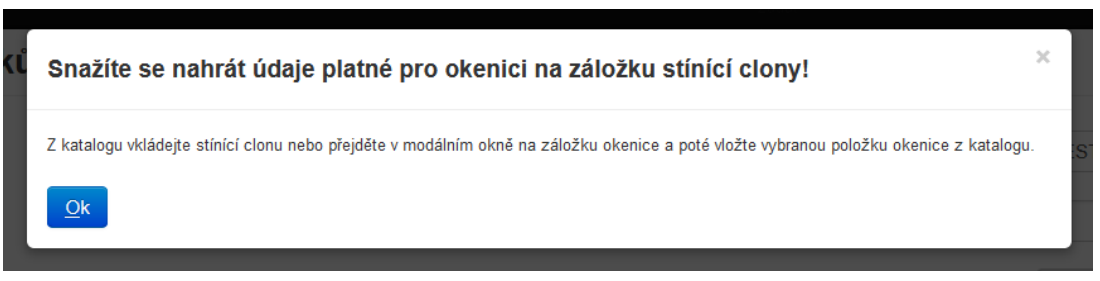

Nová je však část pro způsob řízení stínících clon. K dispozici je zde opět i katalog pro režimy zastínění stínících clon a okenic:

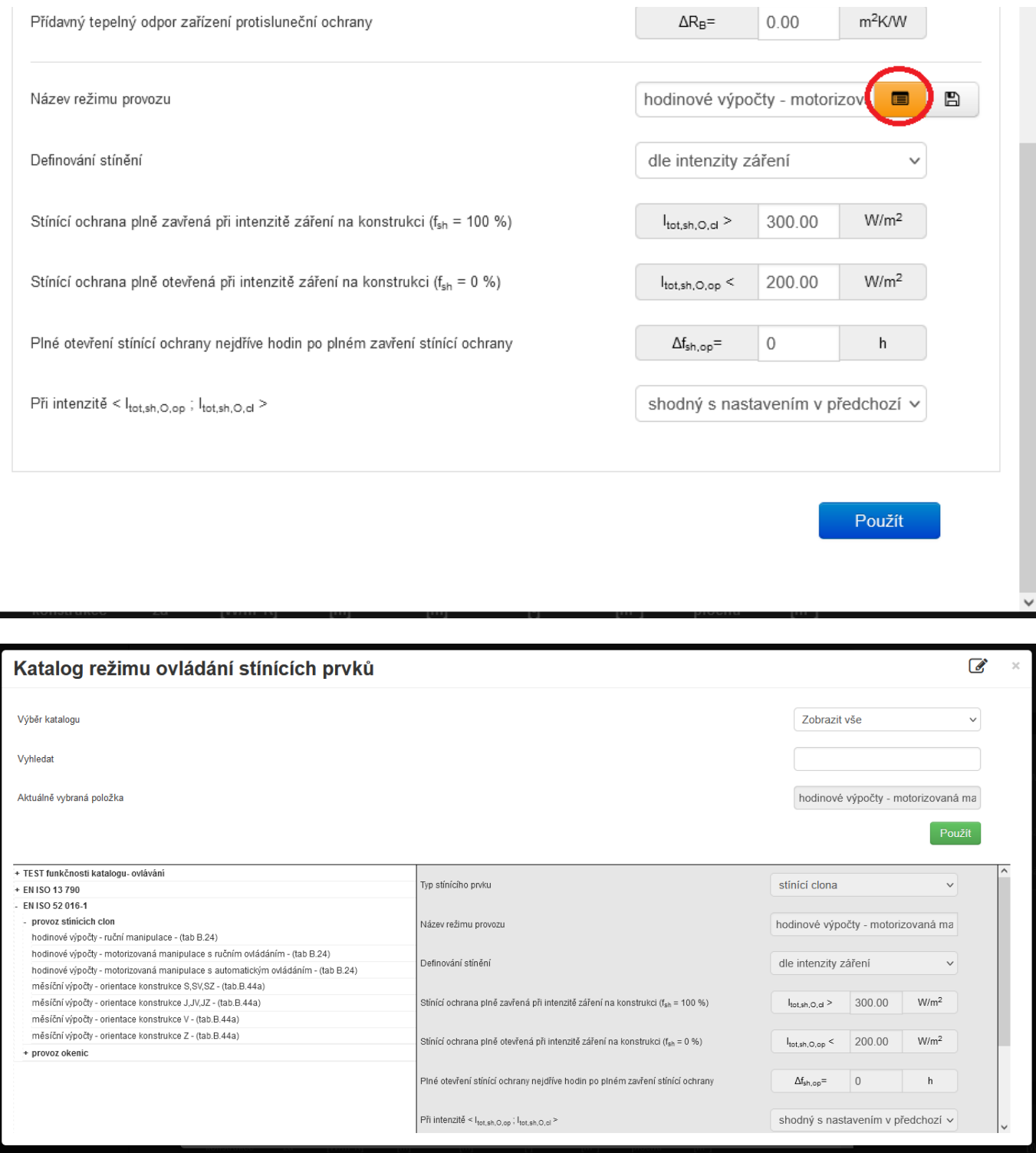

Pro výběr provozního režimu zastínění je třeba dbát na to, v jakém modulu výpočtu se nacházím (HOD vs. MĚS) a úměrně tomu volit i princip řízení provozu stínící clony u výplně. Pokud například zvolím v HOD modulu režim pro řízení clony na základy intenzity solárního záření dopadajícícho kolmo na plochu výplně, je to v pořádku. **Pokud bychom ale tento soubor zadání pak následně přepli do MĚS modulu výpočtu, tak měsíční výpočet si s takových režimem provozu pro stínící clony poradit neumí a je třeba jej přezadat!** Logicky u měsíčního výpočtu není k dispozici pro každou hodinu intenzita záření dopadající kolmo na plochu výplně.

A naopak. Pokud jdem v MĚS modulu výpočtu a volím režim provozu stínících clon typický pro měsíční výpočet, tak při následném přepnutí do HOD modulu výpočtu si s tím výpočet dokáže poradit. Otázkou ovšem je, zda-li výsledky budou relevantní, pokud např. v HOD výpočtu se použije pro každou hodinu v daném měsícíc podíl zastínění clonou fsh, který v měsíčním výpočtu by zadán jako průměrný pro celý měsíc. Takže tady je v takovém případě na místě taky doporučit přezadaní režimu provozu stínící clony odpovídající HOD modulu výpočtu.

Výše popsané platí analogicky i pro okenice.

# **5B) formulář zadání PLOCHY**

Toto se netýká ani tak změny zadání, spíše doporučení způsobu zadání. Pro HOD modul výpočtu se obecně doporučuje volit podrobné zadání zastínění po segmentech, nikoliv volit paušální hodnotu Fsh,O (což je dle vyhlášky umožněno). Důvodem je to, že tento činitel je reálně pro každou hodinu odlišný (podle toho jak se mění úhel výšky zastínění v důsledku změny polohy Slunce na obloze). Při použí paušální hodnoty je v HOD modulu tato hodnota Fsh,O použita pro každou hodiny v roce.

# **6) formulář zadání UMĚLÉ OSVĚTLENÍ**

![](_page_7_Picture_106.jpeg)

V HOD modulu na formuláři UMĚLÉ OSVĚTLENÍ se nově setkáme s touto roletou, která nás vyzve k tomu, abychom vybrali zdroj pro hodnoty venkovní osvětlenosti E (lx) pro každou hodinu. V nabídce jsou tyto možnosti:

- **katalog klimadat (přímý vstup)** tato nabídka v roletě se objeví v případě, pokud tyto údaje venkovní osvětlenosti vybraná hodinová klimatická data obsahují. Pro výpočet ENB doporučuji vždy výběr této možnosti. Jelikož referenční klimatický data pro hodnocení ENB tyto hodnoty venkovní osvětlenosti obsahují.
- **Perezuv model (výpočet z GR)** tato nabídka v roletě se objeví v případě, v katalogu klimadat jsou hodnoty globálního záření GR. Perezuv model vysledoval závislosti mezi solárním zářením a venkovní ovětleností. Pomocí tohoto modelu se z této hodnoty odvodí v případě této volby hodnoty venkovní osvětlenosti E (lx). Poznámka: pokud zvolíte 1. nebo 2. volbu, tak by Vám výsledky osvětlení měli vyjít stejně, protože hodnoty venkovní osvětlenosti pro referenční klimadata byly stanoveny pprávě dle Perezova modelu. Tato volba se využije v případech, kdy se zpracovávají jiné výpočty, než za účelem hodnocení ENB a přitom chceme použít vlastní klimatická data, kde sice máme hodnoty GR, ale nikoliv už venkovní osvětlenosti.
- **TNI 73 0327 (přímý vstup)** v paměti SW jsou uloženy také data s hodinovými hodnotami venkovní osvětlenosti dle TNI 73 0327. Toto je poslední "záchrana", pokud by byly předchozí dvě volby nedostupné (což se ale nepředpokládá). Každopádně je třeba vědět, že tyto hodnoty osvětlenosti jsou pro rovnoměrně zataženou oblohu!, takže při použití tohoto vstupu budou výsledky zkreslené (spotřeba energie na umělé osvětlení vyšší). Takže toto v žádném případě běžně pro hodnocení ENB nepoužívat!

Dále byl přepracován katalog profilů, resp. požadavků na osvětlenost. Po vzoru katalogu profilů užívání zóny i zde byly doplněny záložky MĚS data a HOD data.

![](_page_8_Picture_61.jpeg)

V katalogu profilů umělého osvětlení je třeba pro HOD modul výpočtu vybrat příslušný předdefinovaný profil užívání zóny. Ty jsou umístěny v adresáři "CZ" a " HODINOVÝ KROK VÝPOČTU" pod názvem položky "hodinová profily vydané MPO 11/2022". To jsou profilů užívání zpracovaná Společnosté pro techniku prostředí pod vedením prof. Kabeleho v rámci porgramu MPO-Efekt. Viz článek zde.

Každý profil (položka) v katalogu má záložku "MĚS data" a "HOD data". Pro předdefinované profily užívání jsou vyplněny obě záložky. V praxi to znamená to, že pokud založíte nový soubor ve verzi 7.0.0 a pozdější a vyberete z tohoto katalogu předdefinovaný profil, tak při přepnutí z HOD modulu do MĚS modulu a naopak už není potřeba znovu profily přezadávat. Pro oba typy výpočtu totiž byly profily do zadání načteny. Stejně tak to platí v případě, že nově zadáváte soubor ve verzi 7.0.0 v MĚS modulu a vybrete některý z předdefinovaných profilů užívání pro měsíční výpočet dle ČSN 73 0331-1: 2020.

Pokud si tvoříte vlastní profil požadavků na umělé osvětlení, tak toto bude fungovat pouze v případě při přepínání mezi moduly, pokud v takovém profilu vyplníte obě záložky (MĚS data i HOD data).

Vstupy na obou záložkách (MĚS data i HOD data) jsou naprosto na sobě nezávislé. Ale z logicky věci by v případě vlastní editace profilu měly vzájemně odpovídat. Např, pokud zadám na záložce MĚS konstatní požadavek na osvětlenost 300lx, tak na záložce HOD data by tato hodnota měla být stejná apod.

# **7) formulář zadání OZE**

![](_page_8_Figure_6.jpeg)

![](_page_8_Picture_62.jpeg)

U OZE produkujících elektřinu jsou k dispozici pole zadání pro specifikaci baterie, která už v HOD modulu může být řádně ve výpočtu využití takového zdroje OZE v budově zohledněna (narozdíl od měsíčního výpočtu).

### **8)**

#### **formulář zadání ZÁKLADNÍ POPIS ZÓNY - konvektivní podíl dodávaného výkonu**

U polí pro zadání účinnosti emise a distribuce je v HOD modulu nové pole pro zadání konvektivní složky dodavaného topného popř. chladího výkonu. Toto pole je nutno také vyplnit (viz nápověda k tomuto poli), aby jádro hodinového výpočtu mohlo dle zadání alokovat měrný dodávaný topný nebo chladící výkon do bilanční rovnice na úrovní zóny (konventkivní složka) a do bilanční rovnice na úrovni vnitřního povrchového uzlu (sálavá sloužka). Vždy platí, že konvektivní + sálavá složka = 1. V zadání uživatel rozhoduje o konvektivní složce jak pro systém vytápěný, tak pro systém chlazení. Samozřejmě, že tyto pole se objeví pouze u zón s požadavkem na teplotu.

![](_page_9_Figure_4.jpeg)

### **9)**

#### **formulář zadání ZÁKLADNÍ POPIS ZÓNY - měrná tepelná kapacita zóny**

Podobnou hodnotu zadáváme i v měs modulech. Je však třeba upozornit na zásadní rozdíl. Zatím co u měsíčních modulů je tato hodnota včetně akumulační hmoty konstrukcí ohraničujících zónu, tak u hodinového výpočtu náleží tato hodnota pouze vnitřku zóny! Nejedná se tedy z hlediska obou modulů o stejné hodnoty a tedy ani stejné pole zadání. U hodinového modulu se tepelná kapacita obalových konstrukcí zadává zvlášť u každé konstrukce - viz bod ad 4 výše. Více viz nápověda k této roletě, resp. poli v programu.

![](_page_9_Picture_79.jpeg)

<https://deksoft.eu/technicke-forum/technicka-knihovna/story-199>